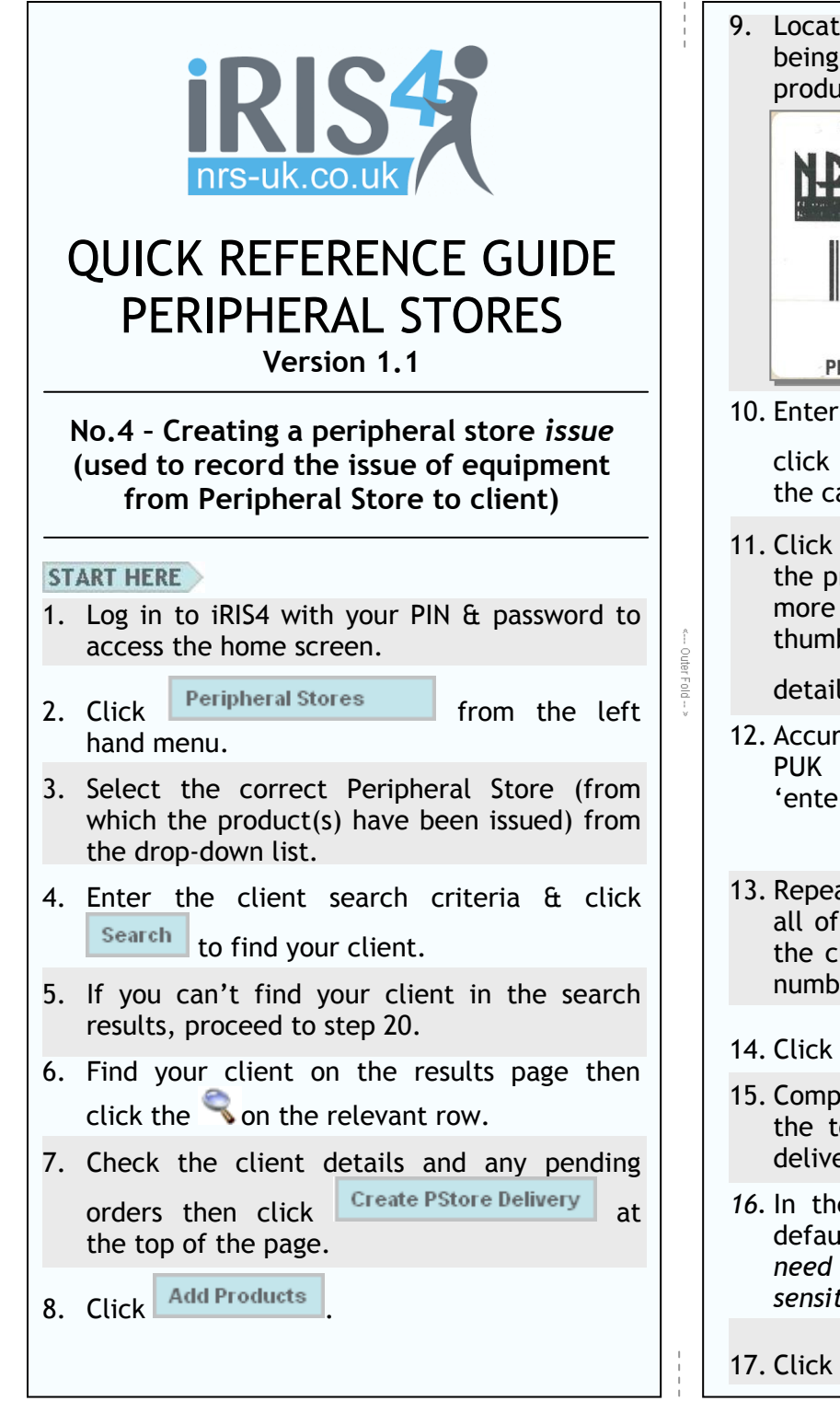

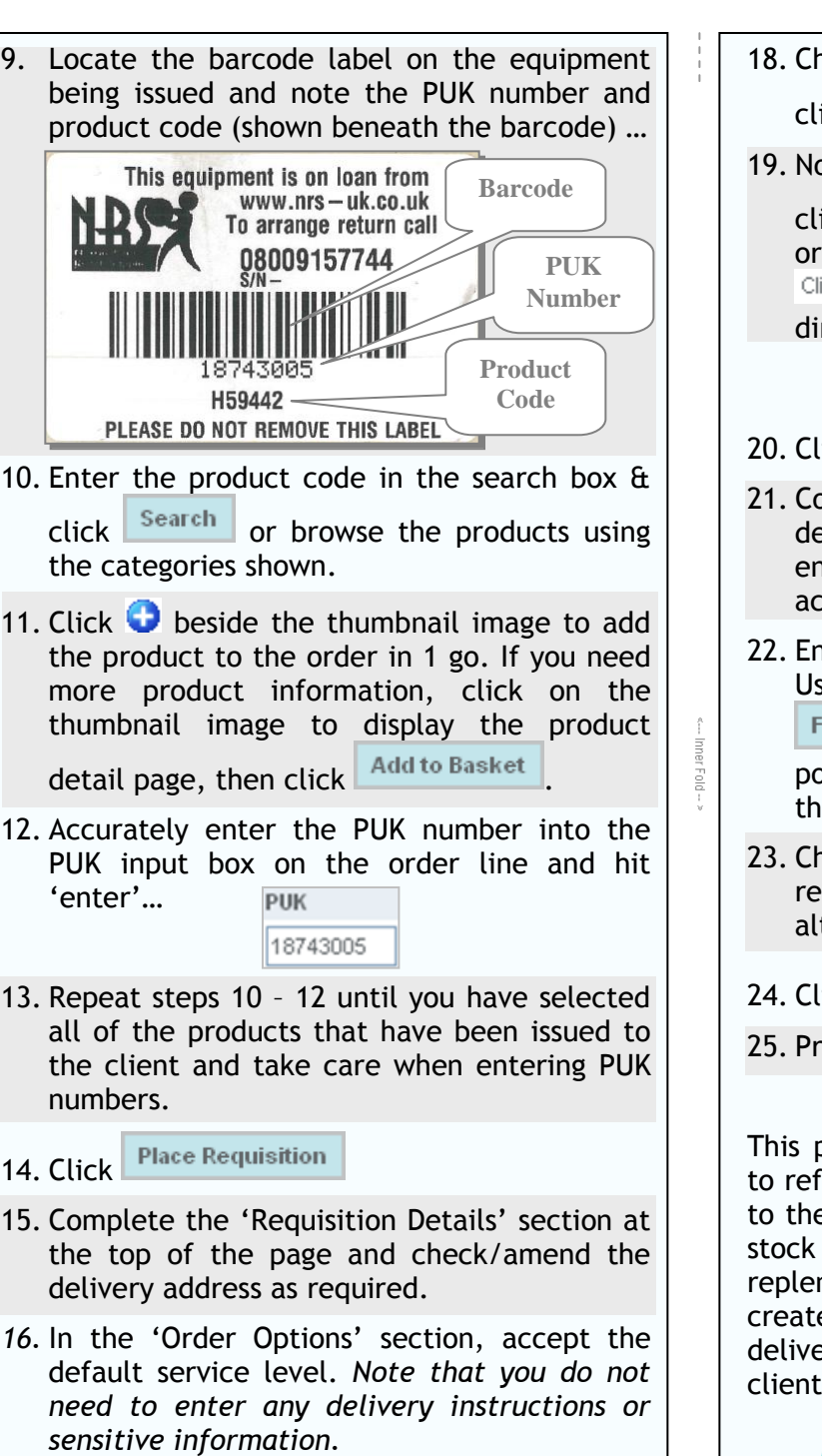

Confirm Delivery Instructions

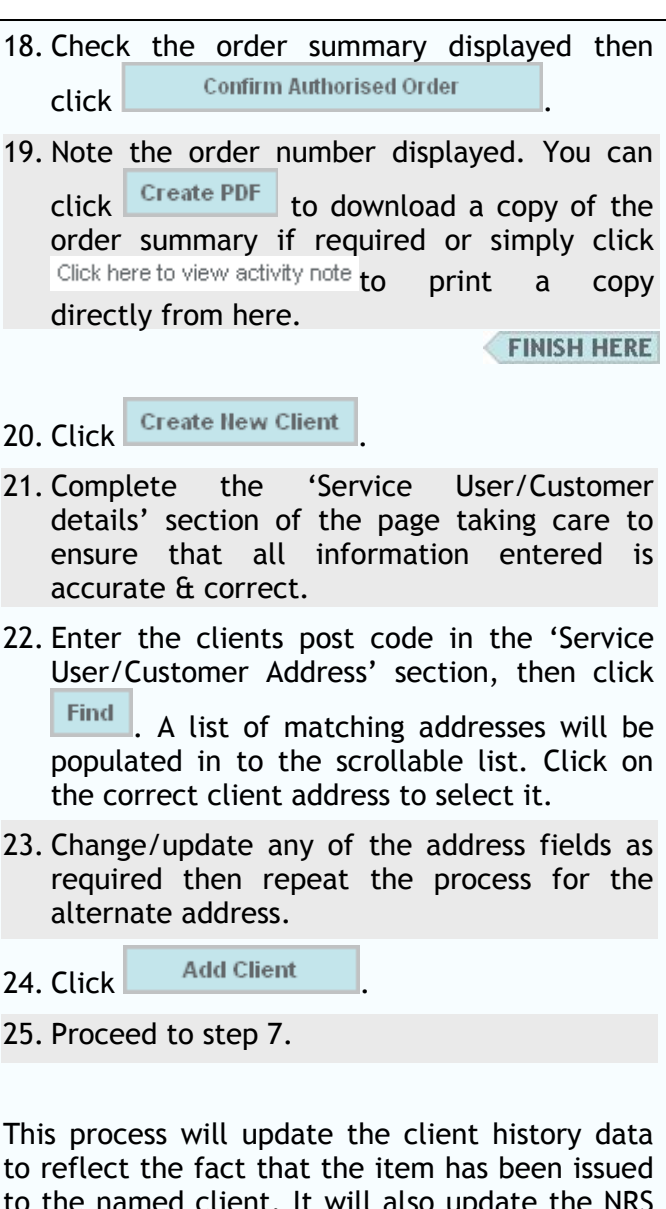

e named client. It will also update the NRS records to indicate that the store requires nishment of that item. Note that it will *not* e a delivery order to trigger an equipment ery from the NRS service centre to the client.

*Please check local arrangements for Peripheral Store top-up orders!*

## This page has been intentionally left blank!

This page has been intentionally left blank!

## This section is intentionally left blank!

## **Guide to Symbols**

**C** Context Sensitive Help (Click for help)

**Add this item to my order** 

 $H$  This is a Hire item

Remove order line / cancel order

 $\blacktriangleright$  Send email reminder to authoriser

**C** Change the authoriser

 $\boxtimes$  Create & send message to prescriber or authoriser

 $\boxtimes$  Read messages or send another

**Authorise this order** 

View client or order

**This order has not yet been authorised** 

**This item is assigned to a service level group**